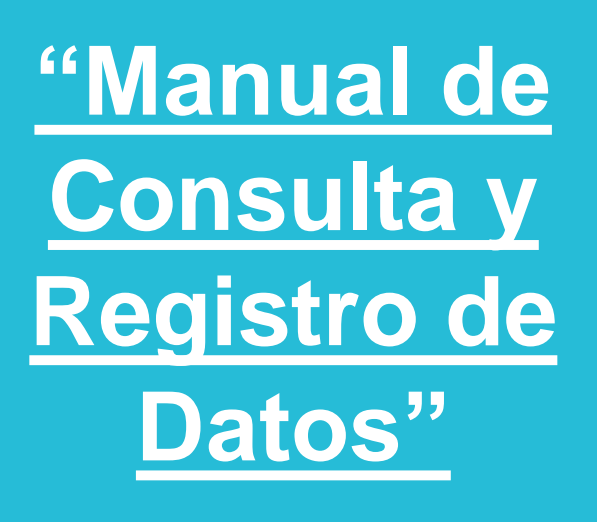

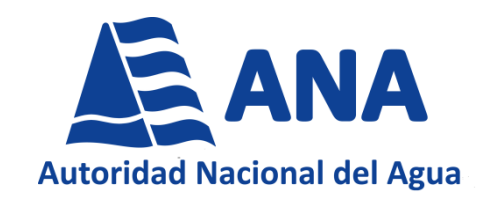

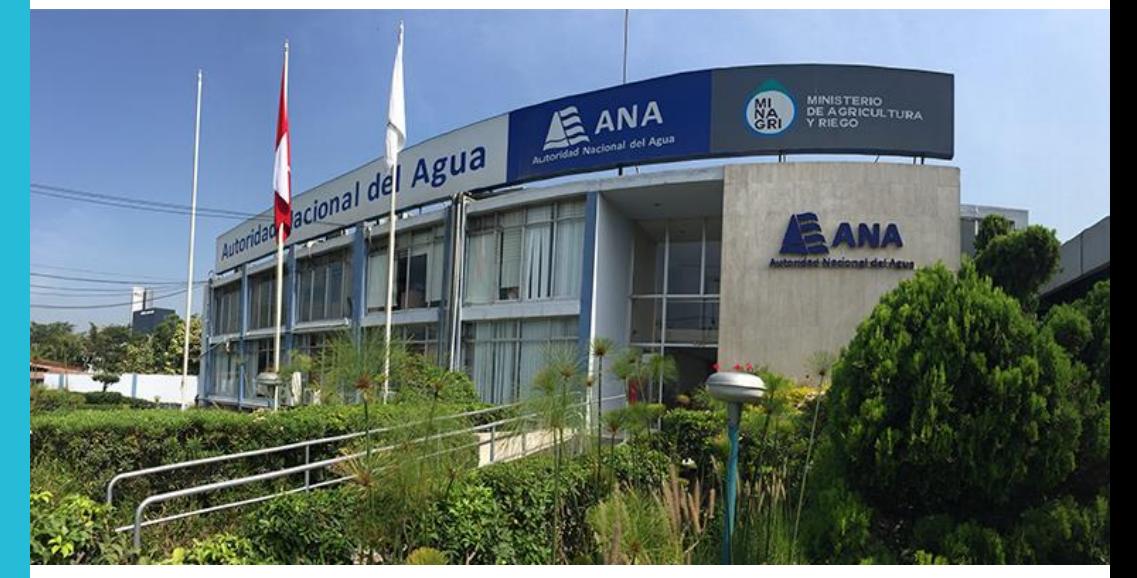

**Detallado en el Aplic subtitulo Seguimiento del Plan Operativo Institucional – Detallado en el Aplicativo BSC**

#### **OFICINA DE PLANEAMIENTO Y PRESUPUESTO**

#### **UNIDAD DE PLANEAMIENTO MODERNIZACIÓN**

**Haga clic para Mes Año u otro texto Motivo: V°B<br>Fecha: 2023/11/20<br>11:29:56-0500** Firmado digitalmente por LEVANO ROJAS Hellen Monica FAU 20520711865 hard Motivo: V°B Fecha: 2023/11/20 11:29:56-0500

Firmado digitalmente por RODRIGUEZ CUZCANO Nelly Trinidad FAU 20520711865 hard Motivo: V°B  $\frac{2}{3}$ /11/20 11:01:30-0500

italmente nor PENA FLORES Victor Abel<br>Jesus FAU 20520711865 hard Motivo: V°B Fecha: 2023/11/20 12:00:34-0500

Firmado digitalmente por AVILA CALLAO Augusto Ovidio FAU 20520711865 hard Motivo: V°B Fecha: 2023/11/20 12:06:58-0500

Firmado digitalmente por CASTRO VARGAS Juan Carlos FAU 20520711865 hard Motivo: V°B Fecha: 2023/11/20 18:23:43-0500

#### **Generalidades**

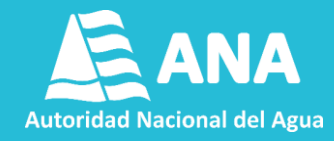

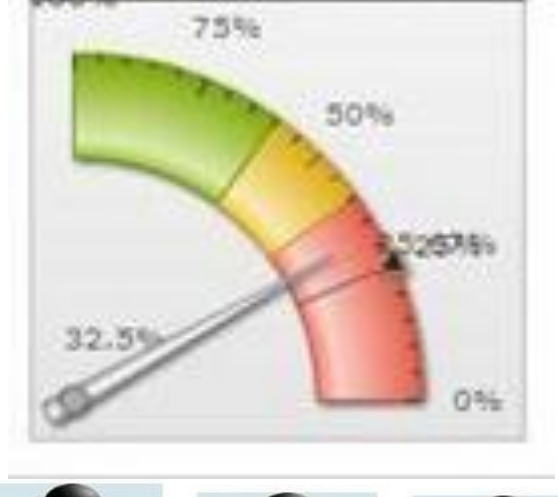

- El POI de cada Dependencia y UE de la ANA en el Aplicativo Balanced Scorecard (BSC) está organizado de manera jerárquica similar al documento oficial (POI Detallado).
- Los términos utilizados en el BSC, están representados por los íconos siguientes:

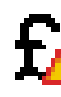

- **Meta Presupuestal.**
- **Indicador (IND).**

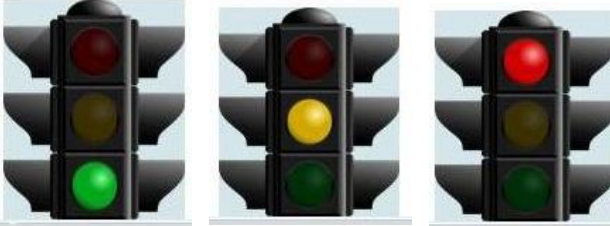

▲ **Tareas Principales (inicial "T"), aquellas que contribuyen directamente al indicador.**

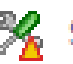

▲ **Tareas de Soporte (inicial "S"), aquellas que no están vinculadas directamente al indicador,**

Firmado digitalmente por LEVANO ROJAS Hellen Monica 0711865 hard Motivo: V°B Fecha: 2023/11/20 11:29:56-0500

Firmado digitalmente por RODRIGUEZ CUZCANO Nelly Trinidad FAU 20520711865 hard Motivo: V°B Fecha: 2023/11/20 11:01:30-0500 Firmado digitalmente por PENA FLORES Victor Abel<br>Jesus FAU 20520711865 hard Motivo: V°B Fecha: 2023/11/20 12:00:34-0500

**per p<sub>ras</sub>contribuyen al cumplimiento de la Meta** Pre supuestal.<sup>5500</sup> FAU 20520711865 hard Motivo: V°B

Firmado digitalmente por CASTRO VARGAS Juan Carlos FAU 20520711865 hard Motivo: V°B Fecha: 2023/11/20 18:23:43-0500

#### **Generalidades**

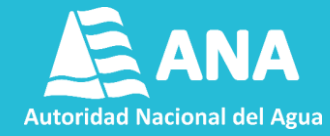

**Ingresar a la siguiente ruta en el navegador web.**

#### http://bsc.ana.gob.pe/QPR2019-1/Portal/

#### **Ingresar su usuario y contraseña.**

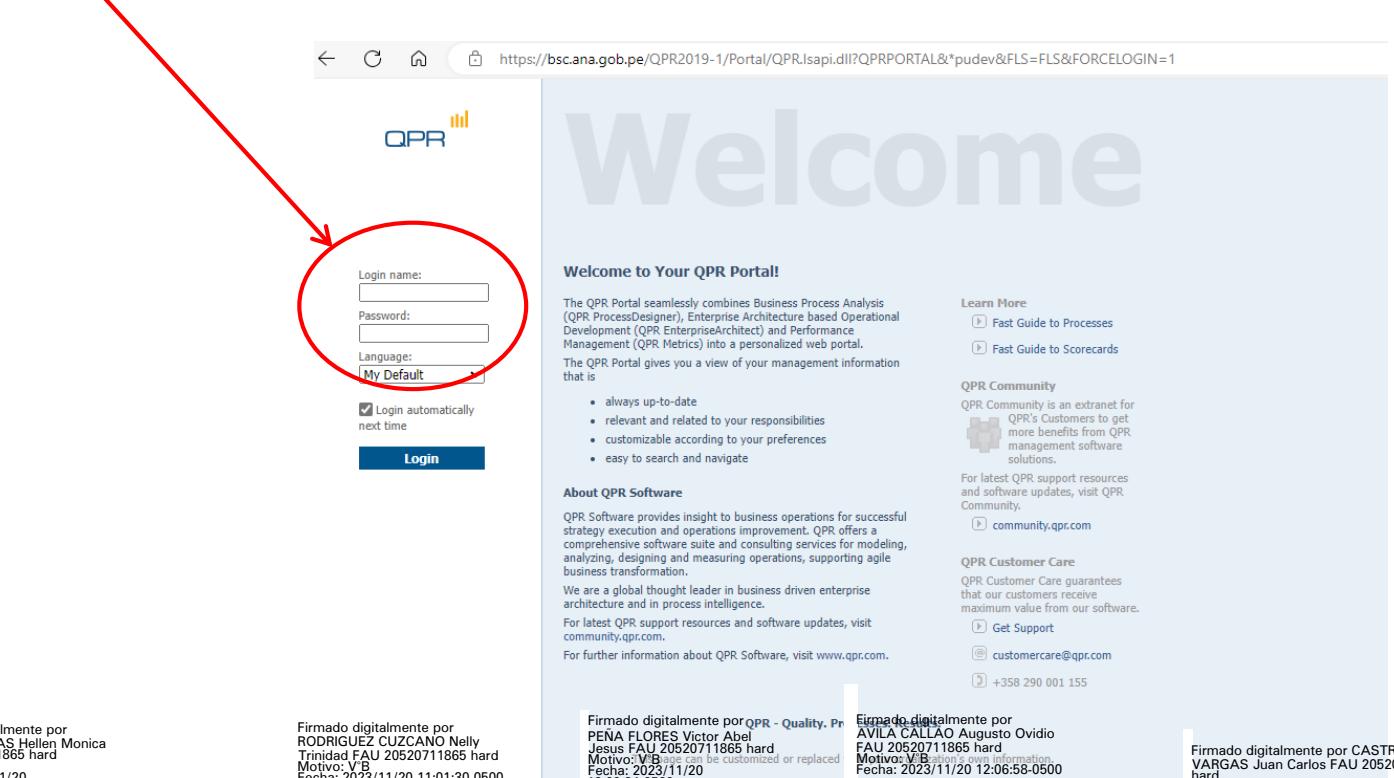

12:00:34-0500

Fecha: 2023/11/20 12:06:58-0500

Firmado digitalmente por CASTRO VARGAS Juan Carlos FAU 20520711865 hard Motivo: V°B Fecha: 2023/11/20 18:23:43-0500

Firmado digitalmente por LEVANO ROJAS Hellen Monica FAU 20520711865 hard Motivo: V°B Fecha: 2023/11/20 11:29:56-0500

RODRIGUEZ CUZCANO Nelly Trinidad FAU 20520711865 hard Motivo: V°B Fecha: 2023/11/20 11:01:30-0500

# **Índice**

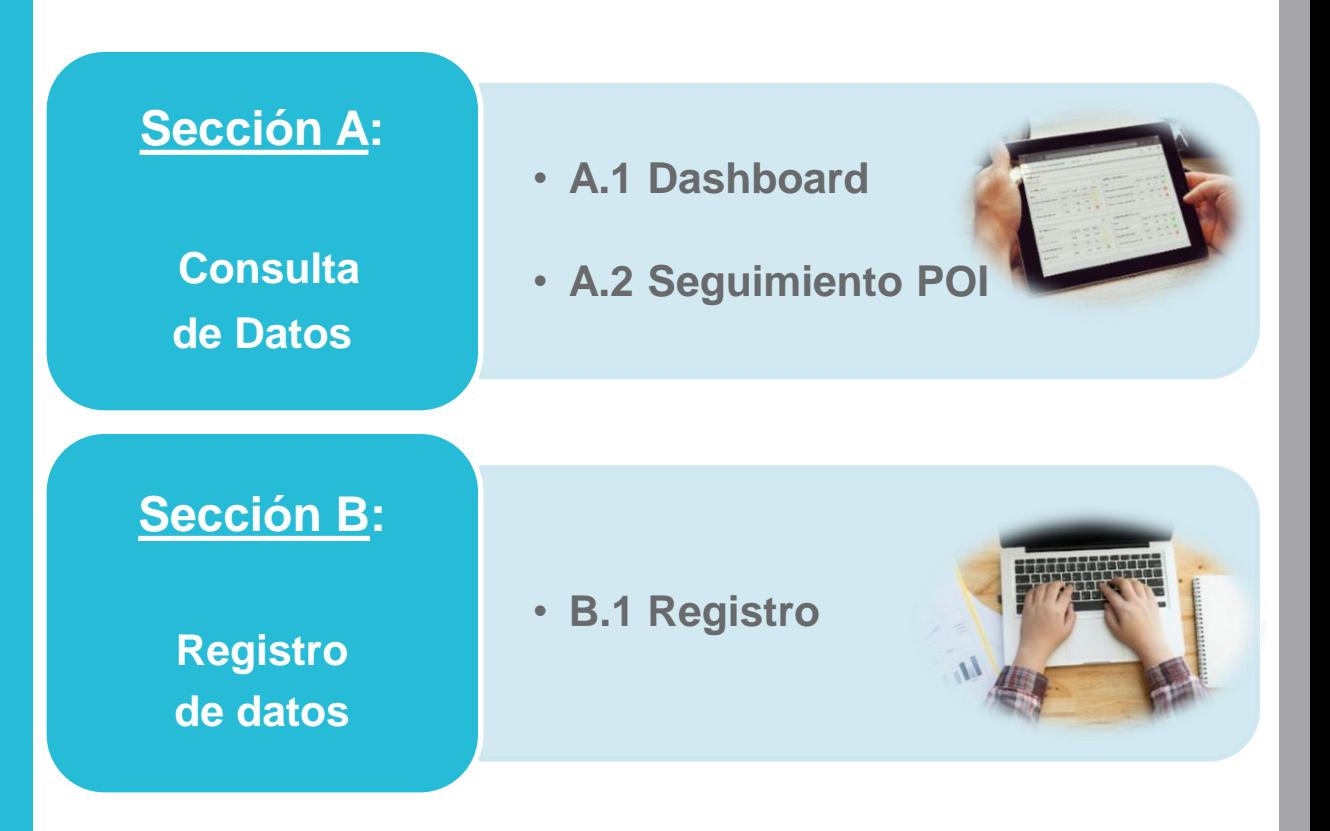

Firmado digitalmente por<br>LEVANO ROJAS Hellen Monica<br>FAU 20520711865 hard<br>Motivo: V°B<br>Fecha: 2023/11/20<br>11:29:56-0500

Firmado digitalmente por RODRIGUEZ CUZCANO Nelly Trinidad FAU 20520711865 hard Motivo: V°B Fecha: 2023/11/20 11:01:30-0500 Firmado digitalmente por PENA FLORES Victor Abel<br>Jesus FAU 20520711865 hard<br>Motivo: V°B<br>Fecha: 2023/11/20<br>12:00:34-0500

Firmado digitalmente por AVILA CALLAO Augusto Ovidio FAU 20520711865 hard Motivo: V°B Fecha: 2023/11/20 12:06:58-0500

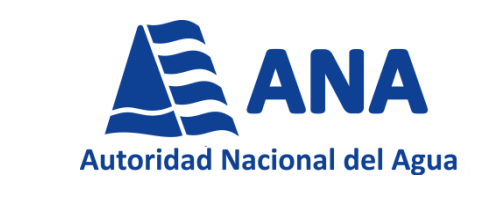

# **Sección A**

# **Consulta de Datos**

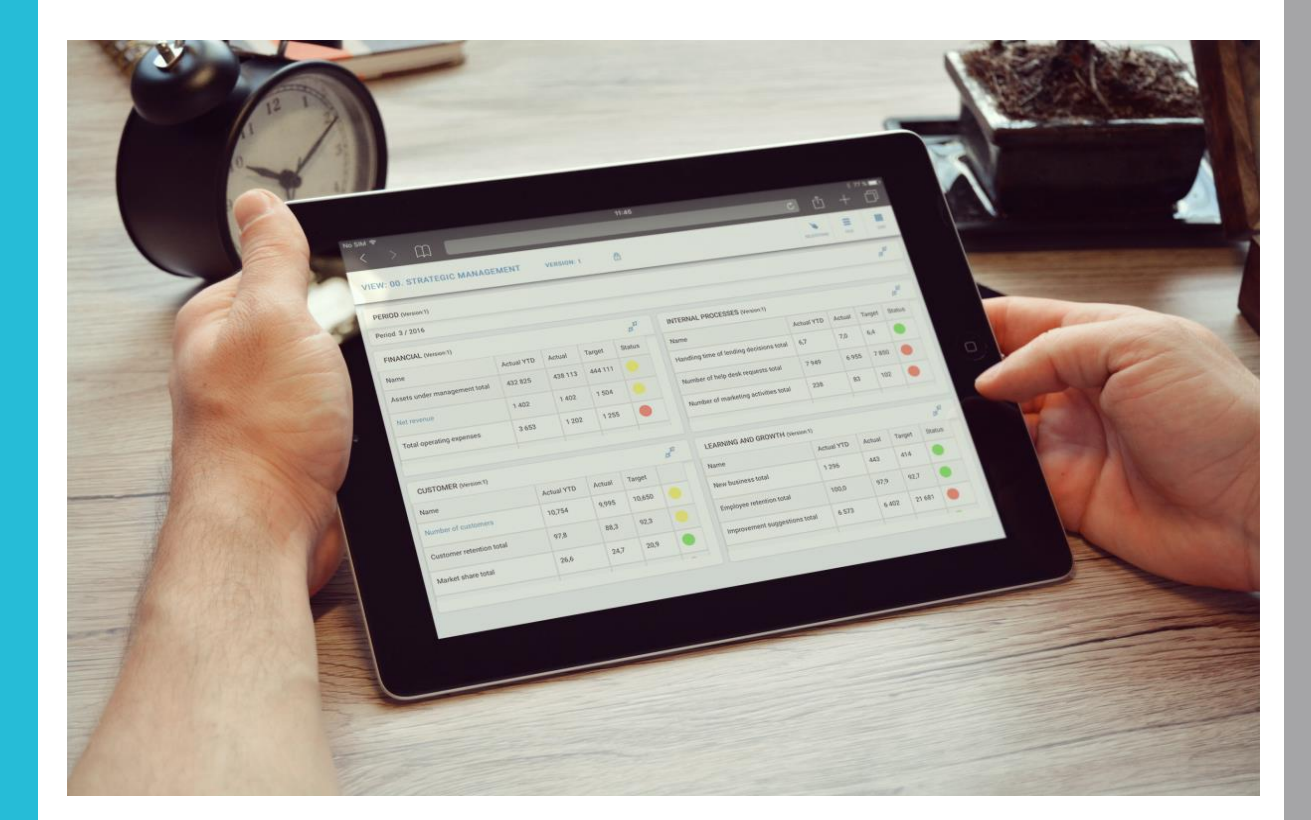

Firmado digitalmente por Firmado digitalmente por Firm<br>LEVANO ROJAS Hellen Monica di RODRIGUEZ CUZCANO Nelly PEN<br>FAU 20520711865 hard Monica<br>Motivo: V°B<br>Fecha: 2023/11/20 Techa: 2023/11/20 11:01:30-0500 Fec<br>11:29:56-0500 F 11.<br>1.0<br>1.0

Firmado digitalmente por RODRIGUEZ CUZCANO Nelly Trinidad FAU 20520711865 hard Motivo: V°B Fecha: 2023/11/20 11:01:30-0500 Firmado digitalmente por PENA FLORES Victor Abel<br>Jesus FAU 20520711865 hard<br>Motivo: V°B<br>Fecha: 2023/11/20<br>12:00:34-0500

Firmado digitalmente por AVILA CALLAO Augusto Ovidio FAU 20520711865 hard Motivo: V°B Fecha: 2023/11/20 12:06:58-0500

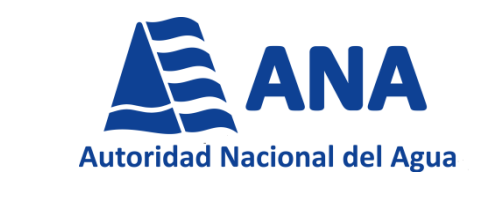

#### **A. Consulta de Datos**

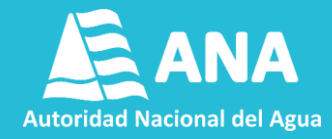

**Se muestra la pantalla principal del POI – Detallado a su cargo. Podrá acceder a través de 02 opciones de acceso: A.1) "Dashboard" y A.2) "Seguimiento POI".**

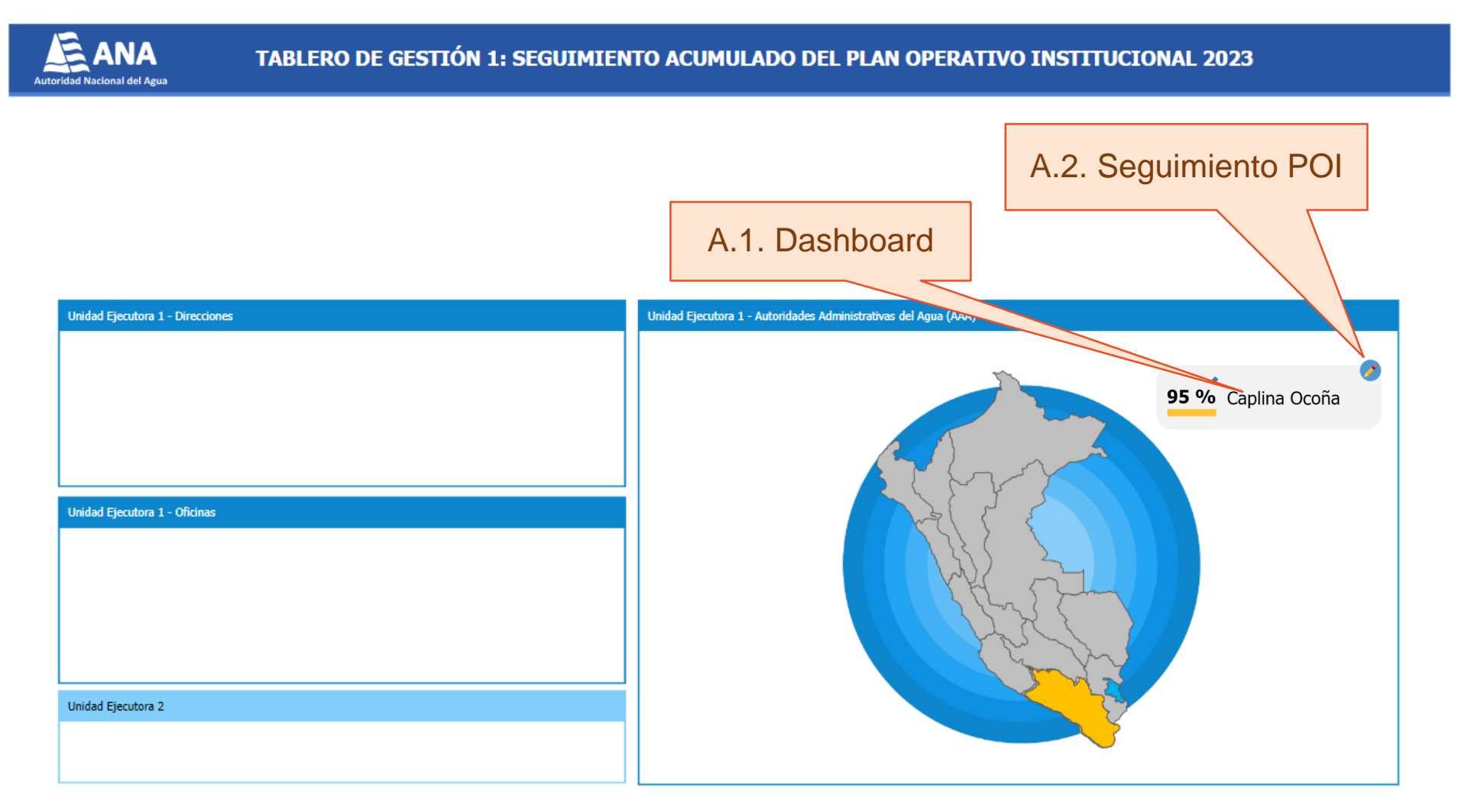

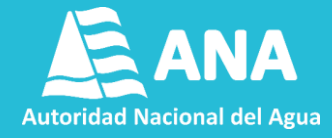

#### **Seleccionar la opción gráfico haciendo click en el nombre de su Dependencia**

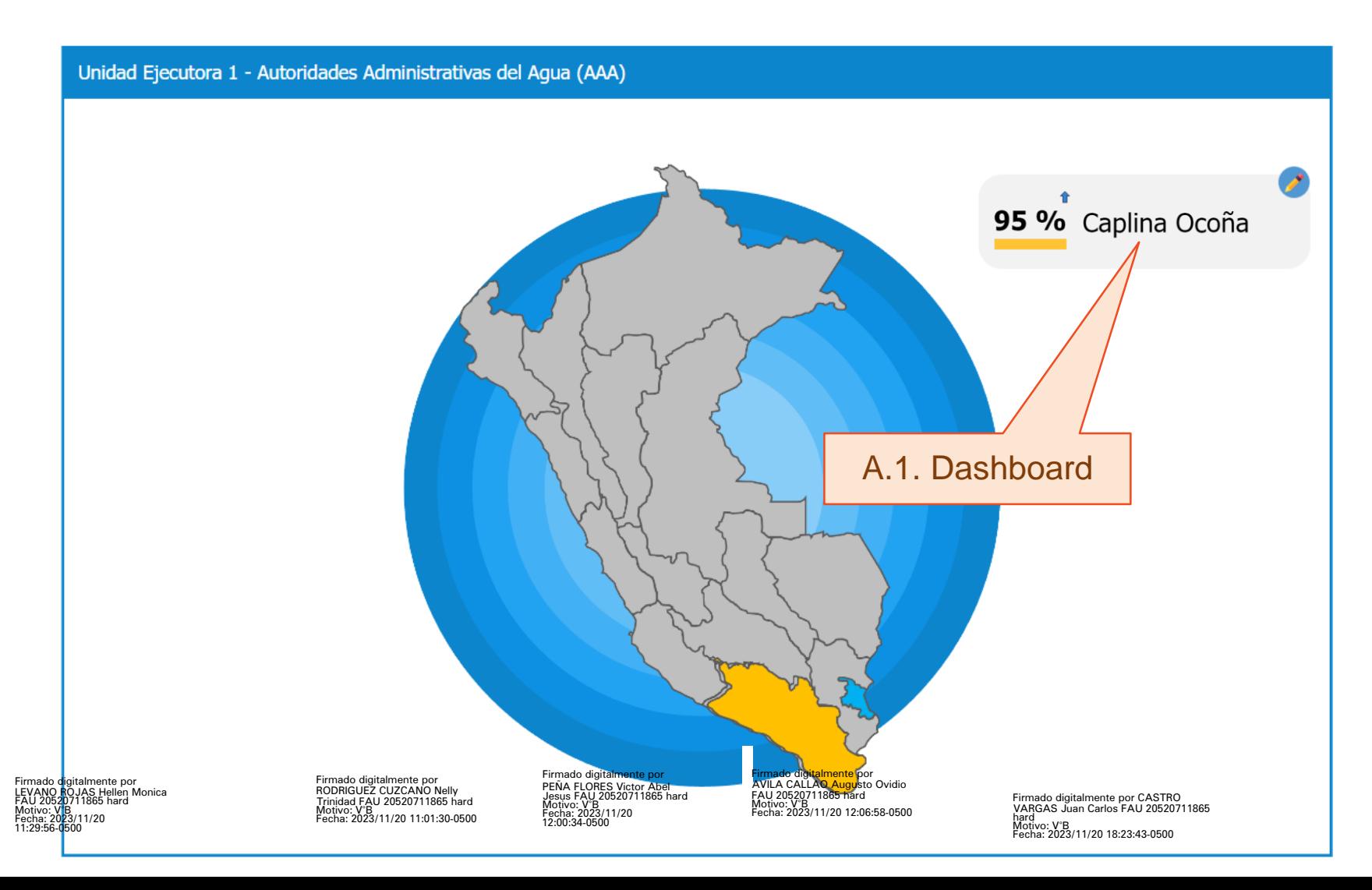

Firmado digitalmente por LEVANO ROJAS Hellen Monica FAU 20520711865 hard Motivo: V°B

Fecha: 2023/11/20 11:29:56-0500

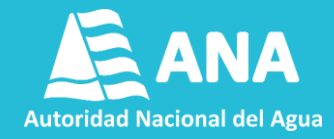

**Para cada dependencia y UE de la ANA, se muestra información relevante en un periodo determinado.**

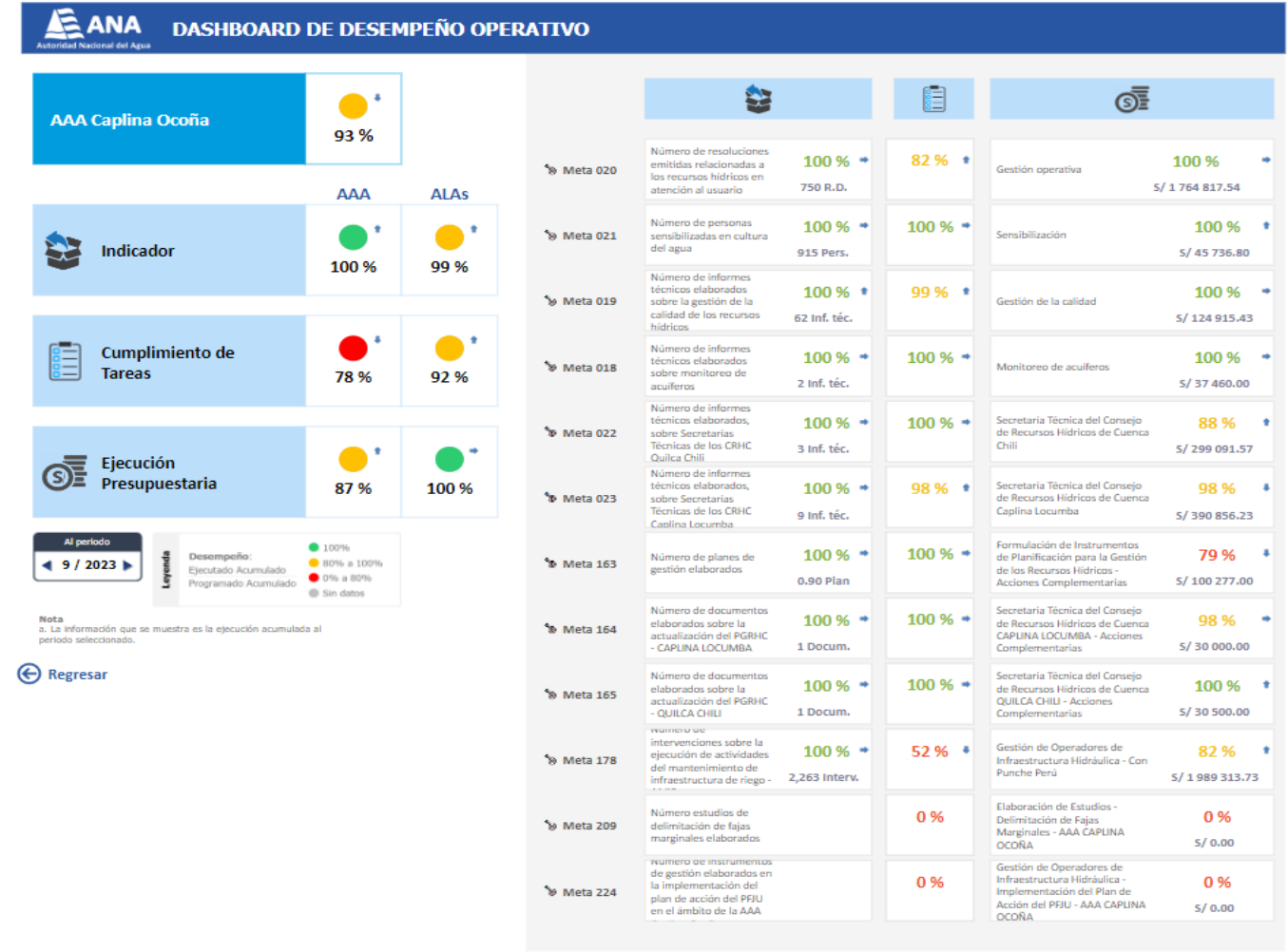

Detaile de ALAs

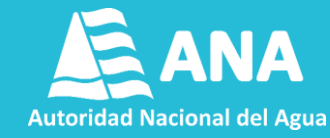

#### **Los principales datos a considerar se describen a continuación.**

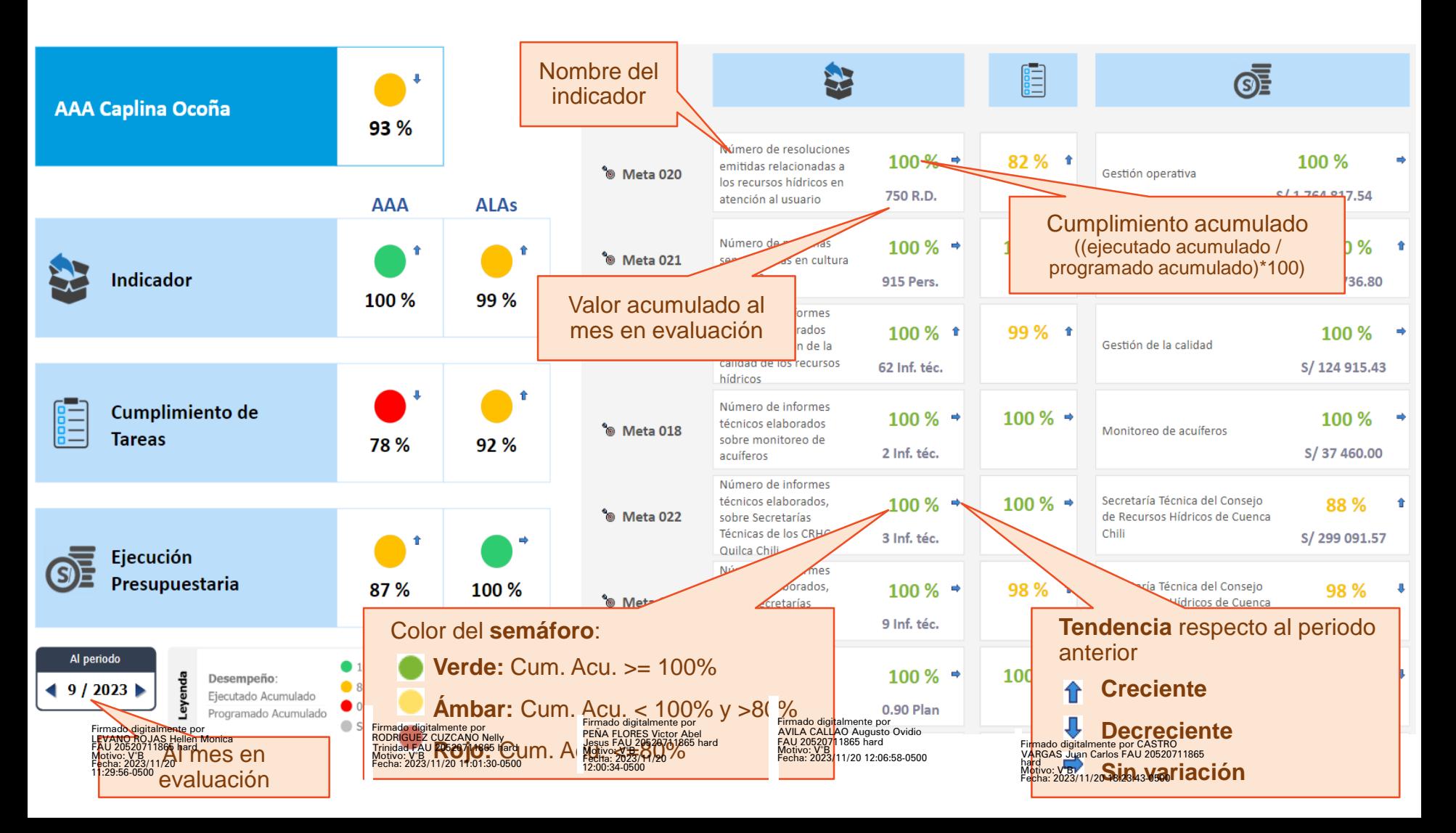

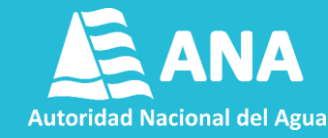

#### **Los principales datos a considerar se describen a continuación.**

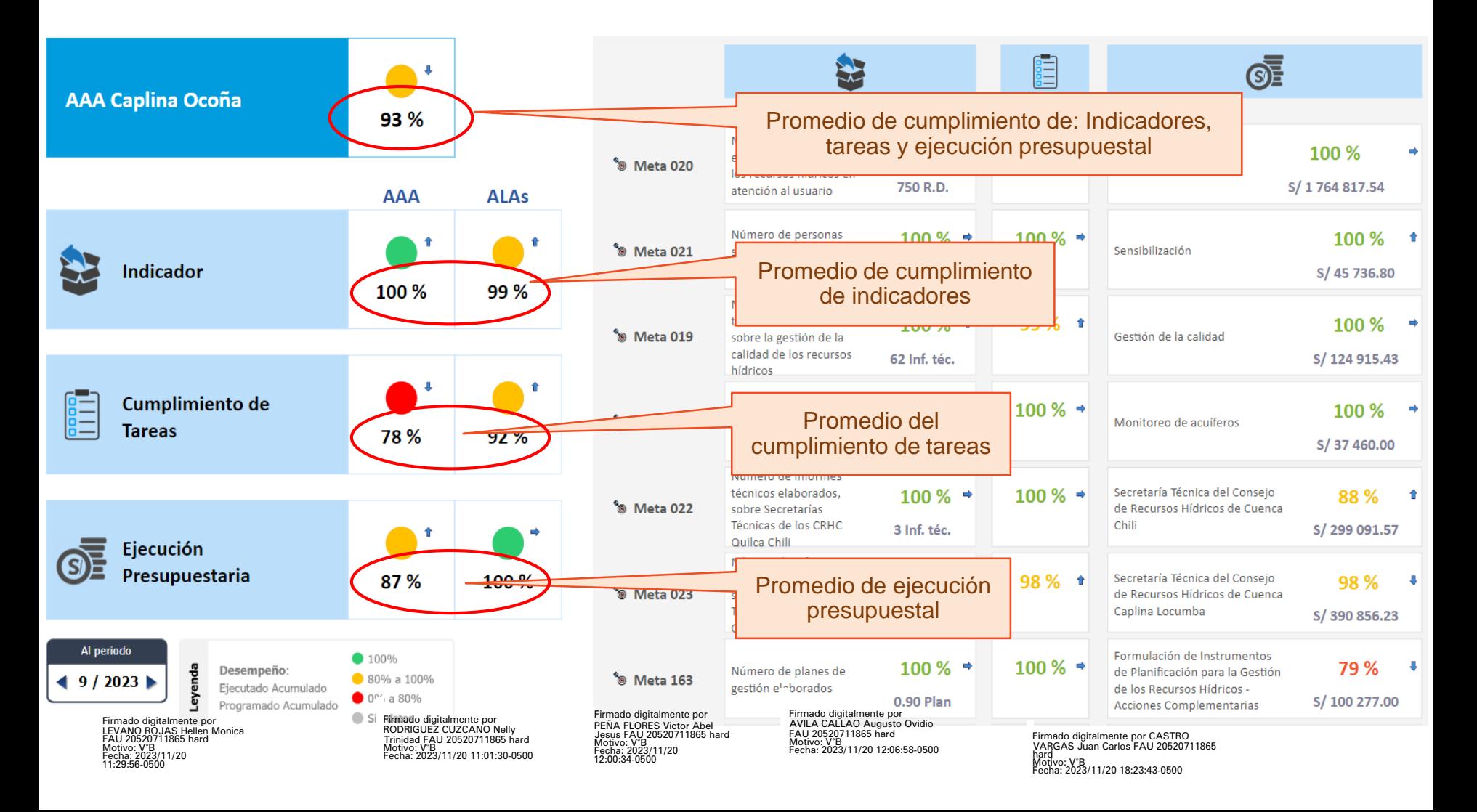

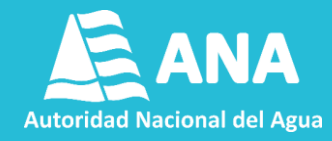

**Al seleccionar haciendo click en el nombre de un indicador, una ventana de detalle aparece en la parte inferior. Es posible ampliarla desde el borde.**

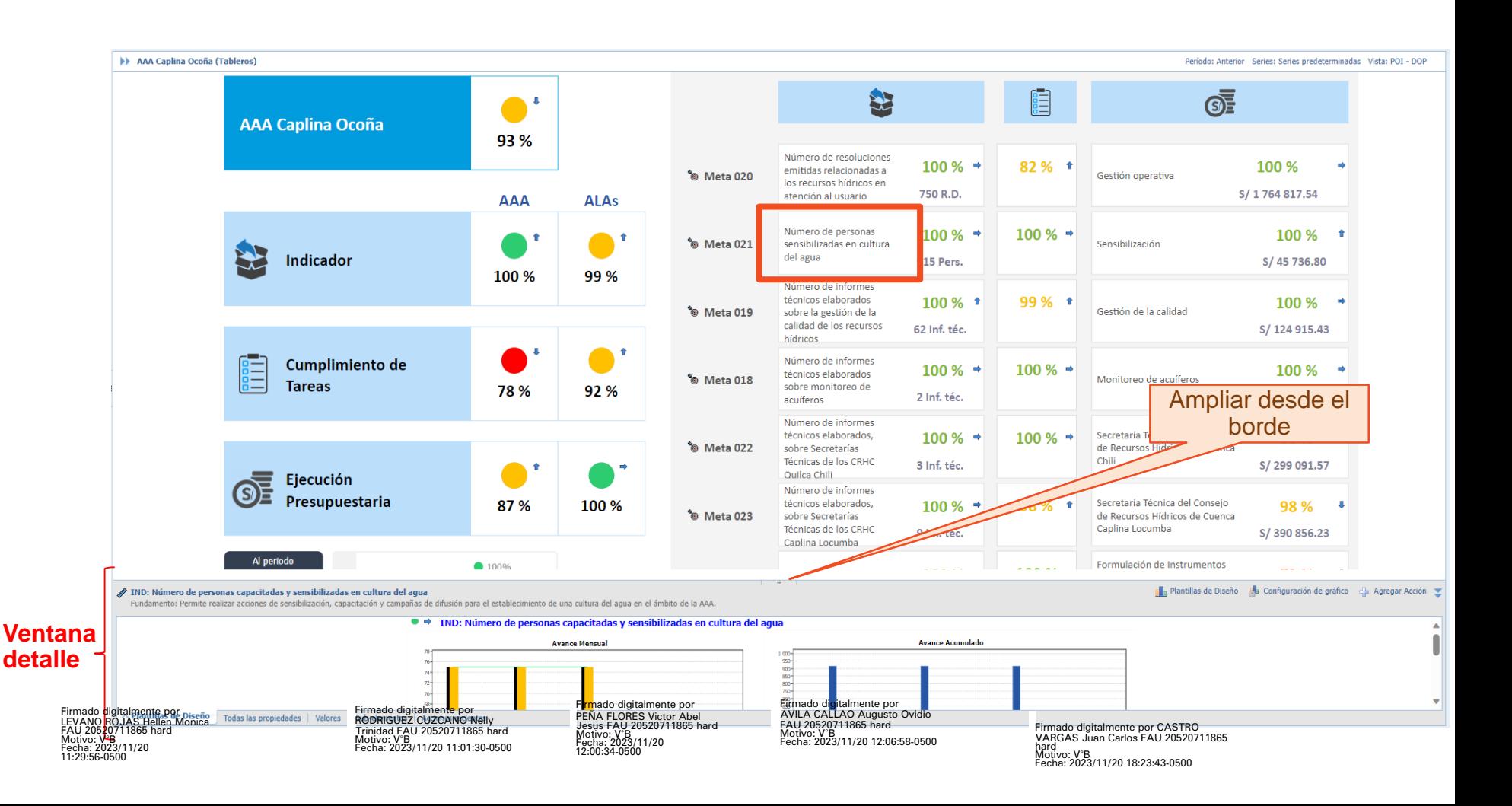

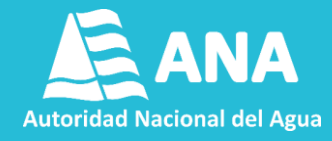

**En la ventana de detalle se muestra información acerca de las características del indicador y su comportamiento histórico, tanto mensual como acumulado.**

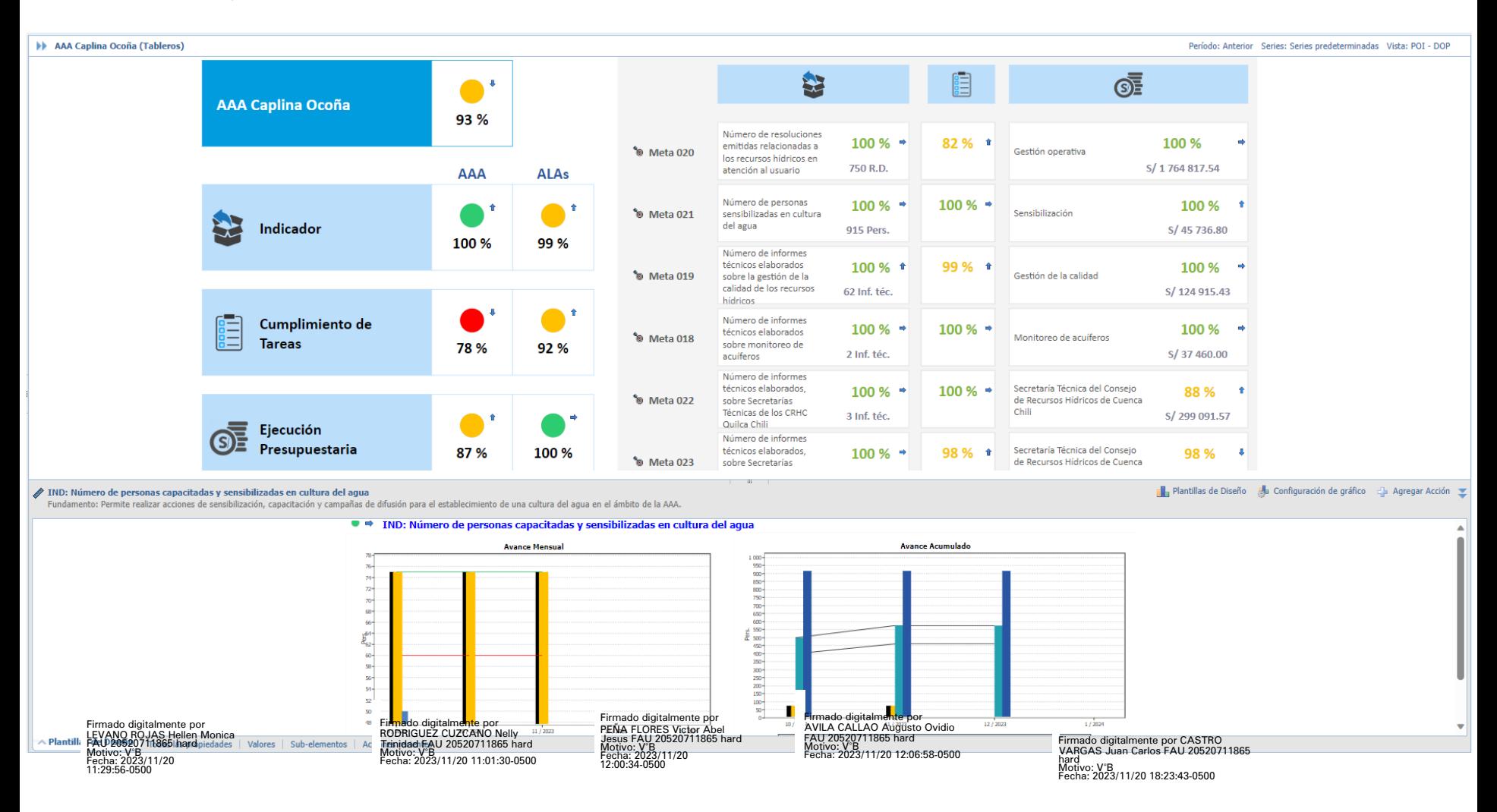

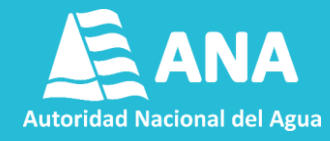

**Para exportar el Dashboard a un Power Point se debe seguir la secuencia siguiente: (A, B y C).**

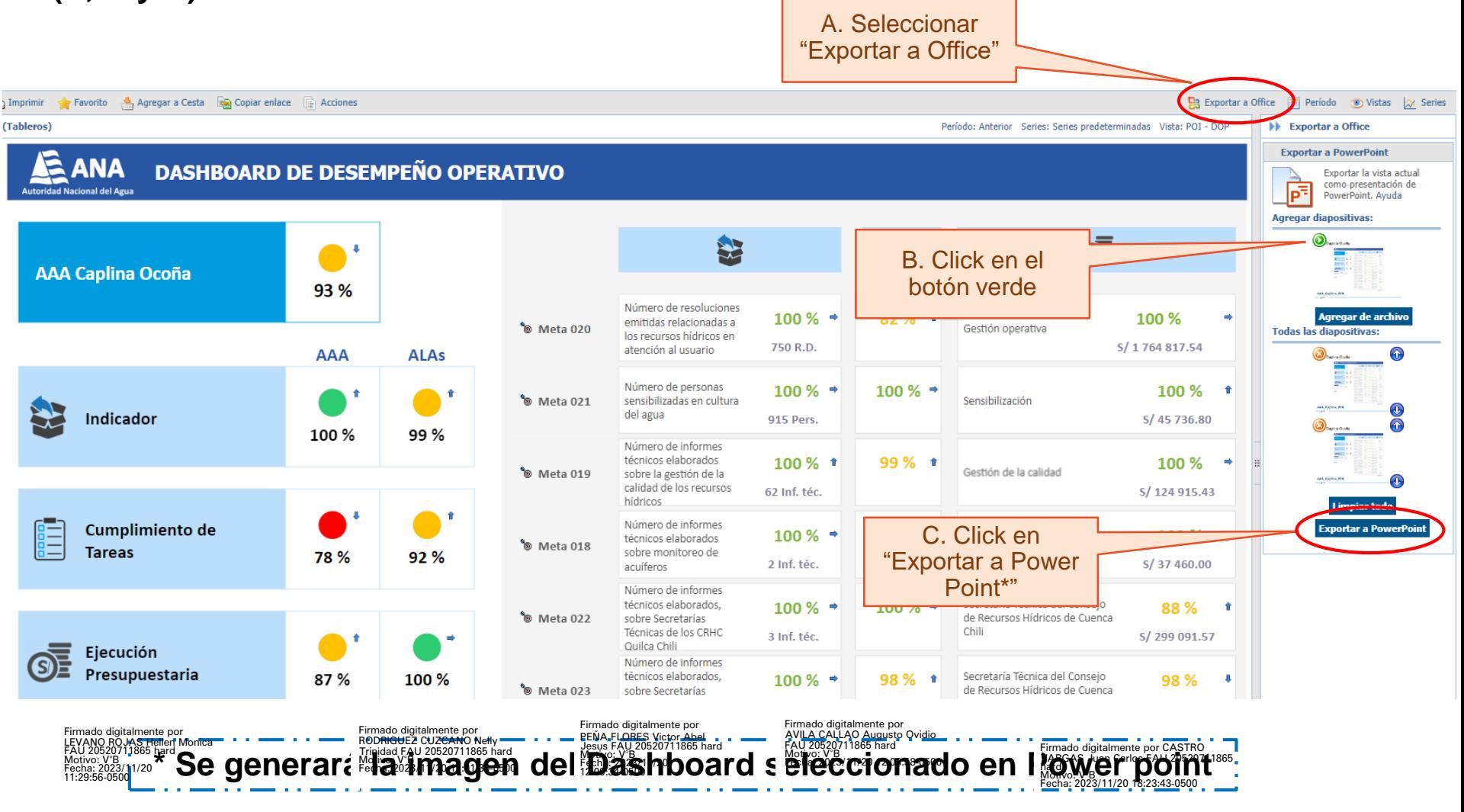

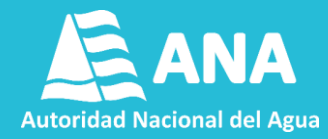

**Seleccionar la opción "Seguimiento POI" para visualizar la información del POI – Detallado a su cargo.**

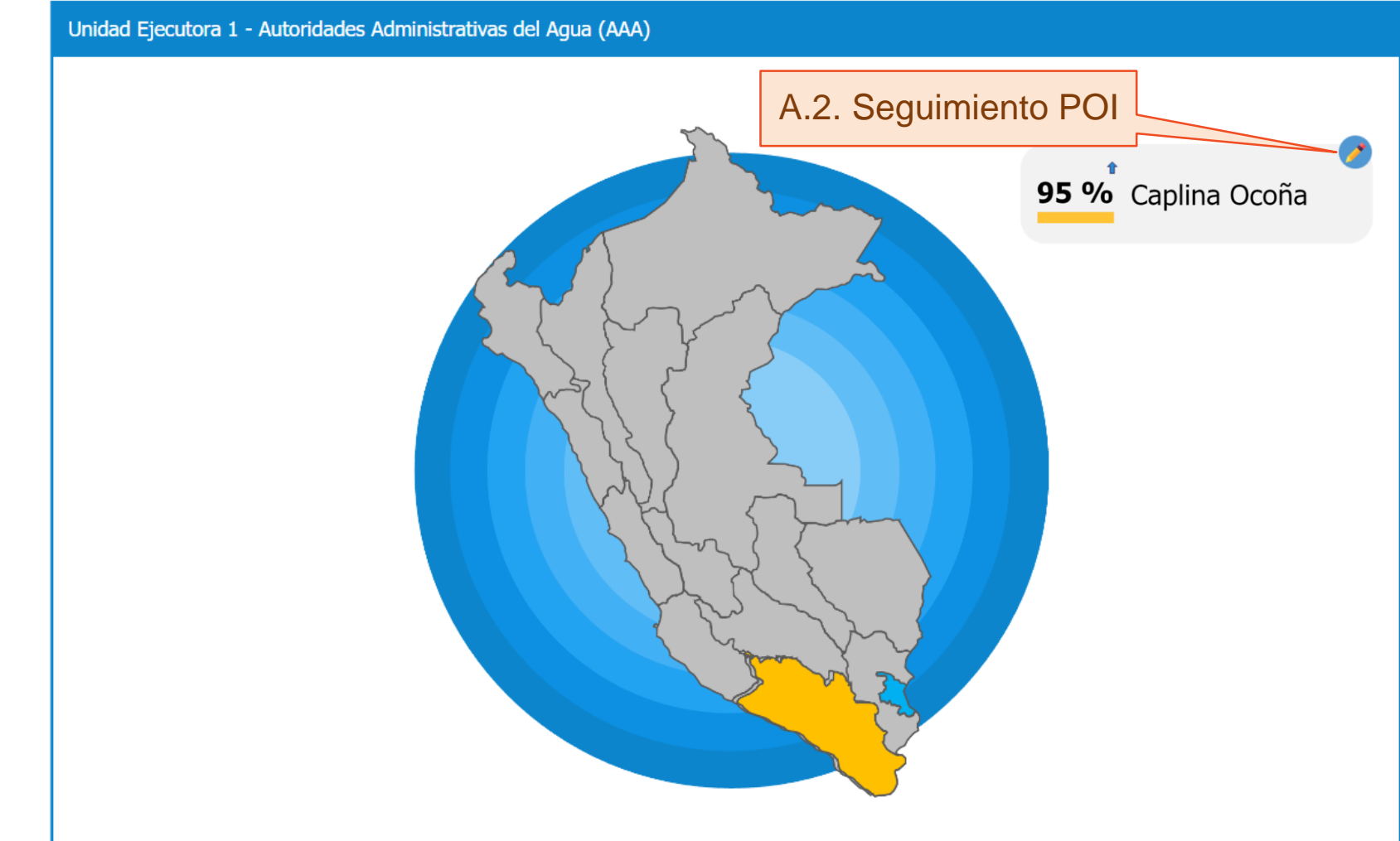

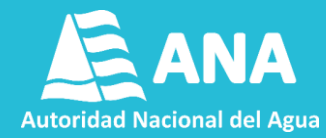

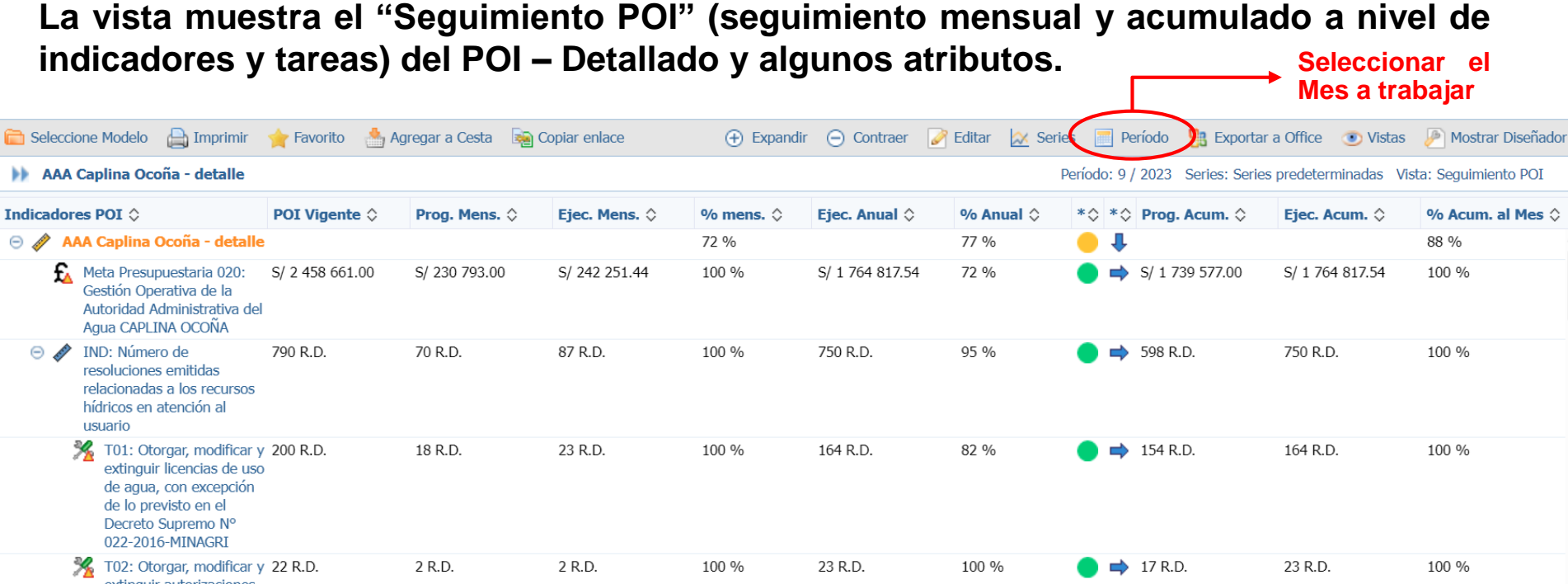

• **POI Vigente: Última modificación del POI – Detallado (Meta Anual).**

- **Prog. Mens.: Programación del mes seleccionado (Programación Mensual).**
- **Ejec. Mens.: Ejecución del mes seleccionado (Ejecución Mensual).**
- **% mens.: Cumplimiento Mensual ((Ejecutado Mensual / Programado Mensual) \* 100).**
- **Ejec. Anual: Ejecutado desde el inicio de año hasta el mes seleccionado (Ejecutado Anual).**
- **% Anual: Cumplimiento Anual ((Ejecutado Anual / POI Vigente) \* 100).**

• Prog. Acum.: Programado <u>l</u>esde el inicio de año hasta el mes seleccio ado (Programado Acumulado).

• **Ejec. Acum.: Ejecutado desde el inicio de año hasta el mes seleccionado (Ejecutado Acumulado).** Firmado digitalmente por<br>RODRIGUEZ CUZCANO Nelly<br>Trinidad FAU 2052071 1865 hard<br>Motivo: V°B<br>Fecha: 2023/11/20 11:01:30-0500 Firmado digitalmente por<br>LEVANO ROJAS Hellen Monica<br>FAU 2052071085 hard<br>Motivo: V<sup>9</sup>B<br>Fecha: 2023/11/20<br>11:29:56-0500 Firmado digitalmente por ▽ I<br>PEÑA FLORES Victor Abel<br>Jesus FAU 20520711866 hard<br>Motivo: VBI2071120<br>Fecha: 2023/11/20 Firmado digitalmente por AVILA CALLAO Augusto Ovidio FAU 20520711865 hard Motivo: V°B Fecha: 2023/11/20 12:06:58-0500 Firmado digitalmente por CASTRO VARGAS Juan Carlos FAU 20520711865 hard Motivo: V°B Fecha: 2023/11/20 18:23:43-0500

- 
- **% Acum. al mes: Cumplimiento al Mes seleccionado ((Ejecutado Acumulado / Programado Acumulado) \* 100).**

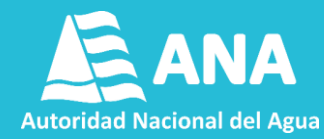

#### **El semáforo muestra (a nivel de metas presupuestales, indicadores y tareas) lo ejecutado hasta el mes evaluado (Ejec. Acum. / Prog. Acum.)**

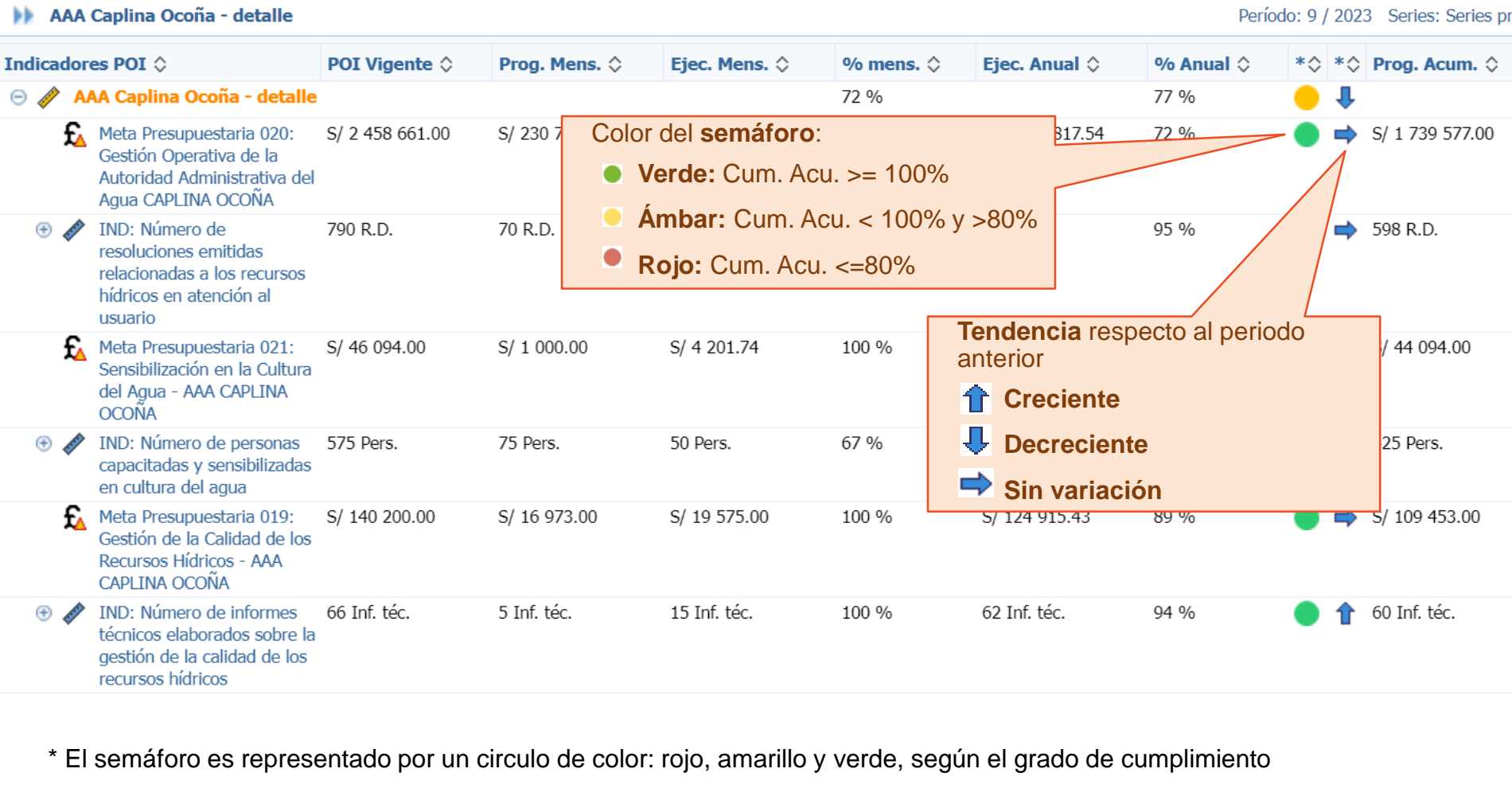

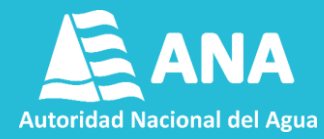

#### **Es posible desplegar o agrupar los indicadores seleccionando la opción (+) o (-) al lado izquierdo de cada indicador.**

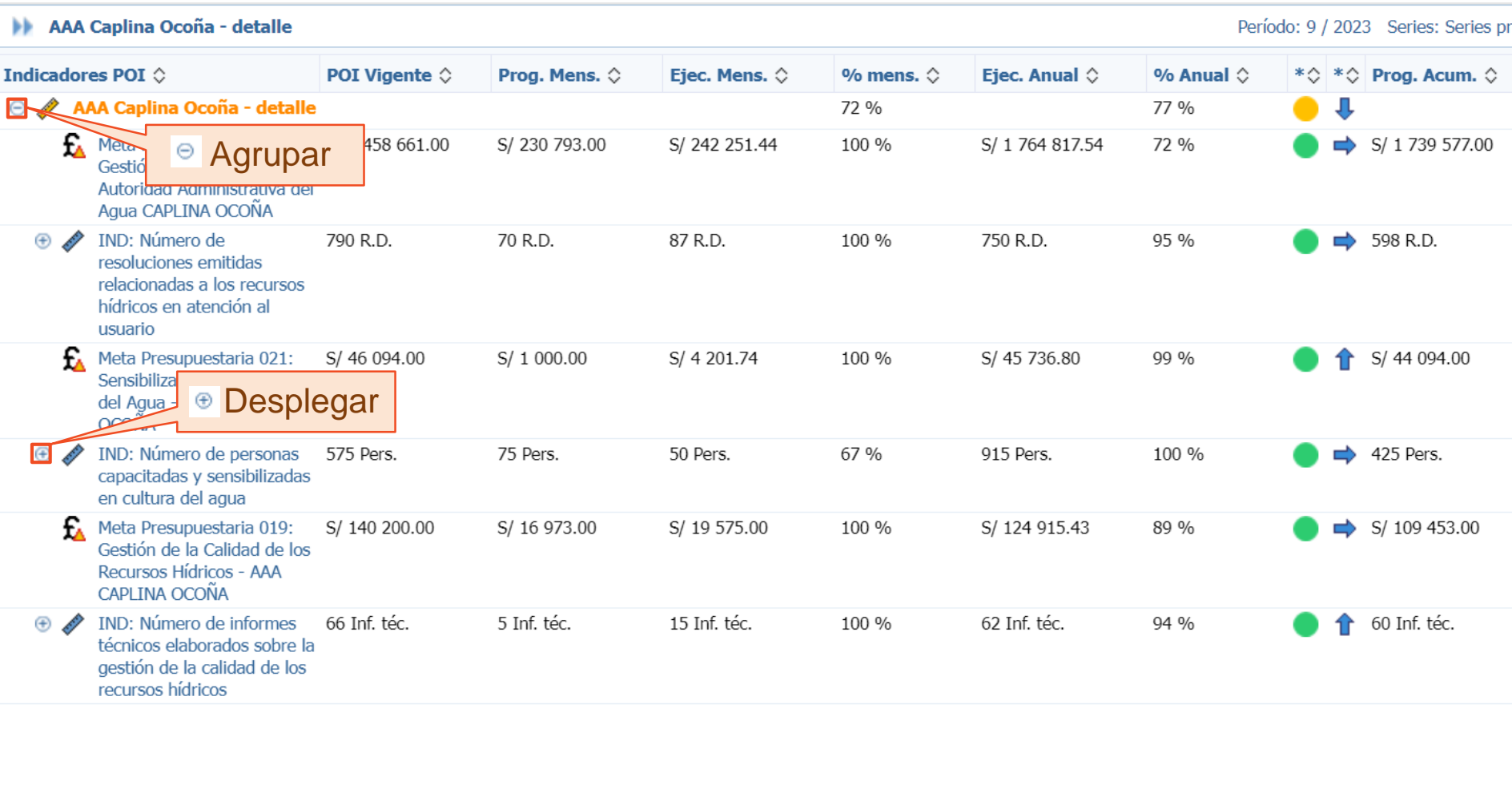

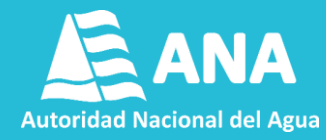

#### **Al seleccionar y dar click en el nombre de un indicador, tarea o meta presupuestal, una ventana de detalle aparece en la parte inferior. Es posible ampliarla desde el borde.**

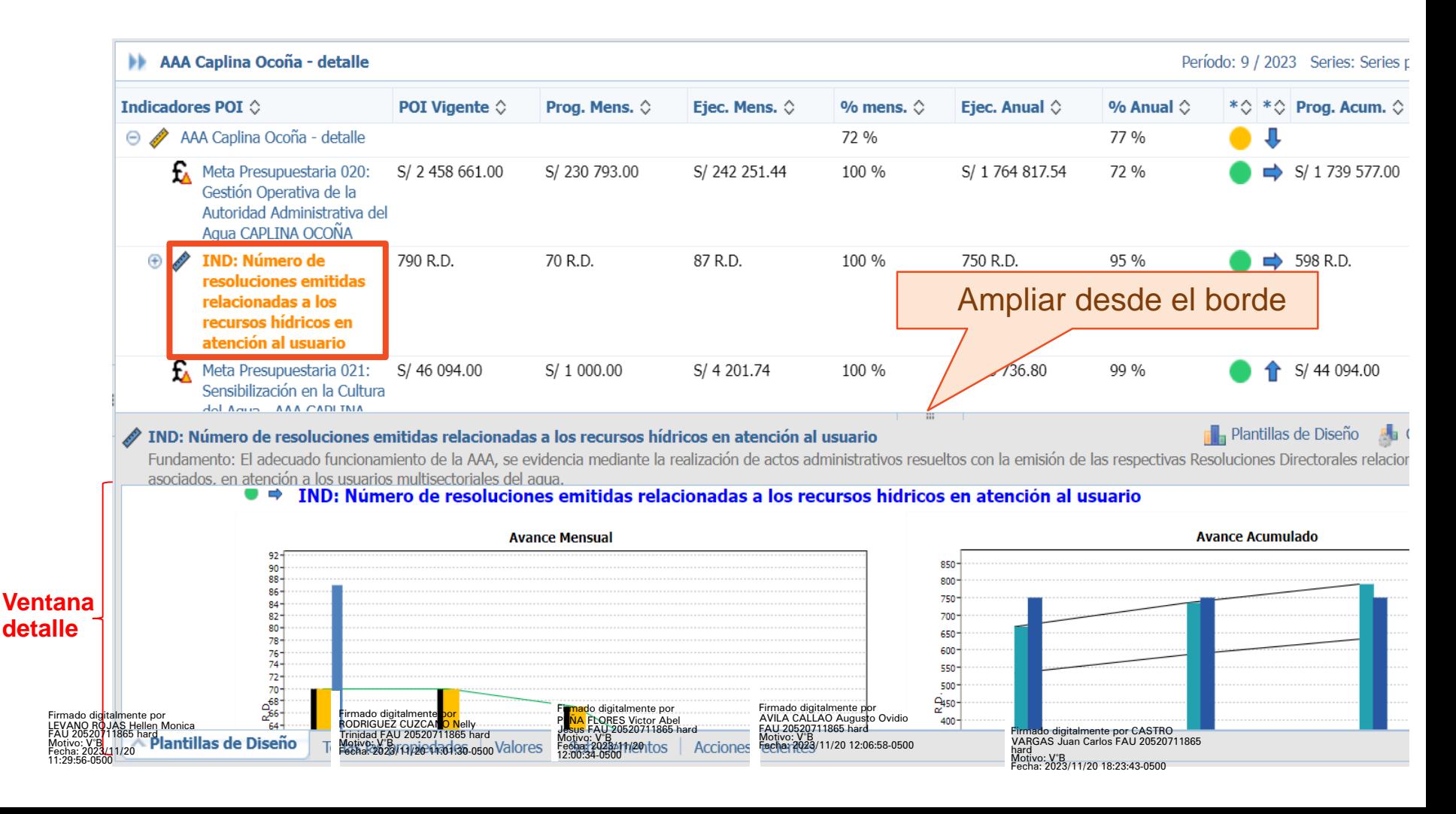

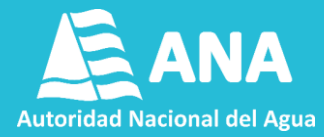

**En la ventana de detalle se muestra información acerca de las características del indicador, tarea o meta presupuestal y su comportamiento histórico, de manera mensual y acumulada.**

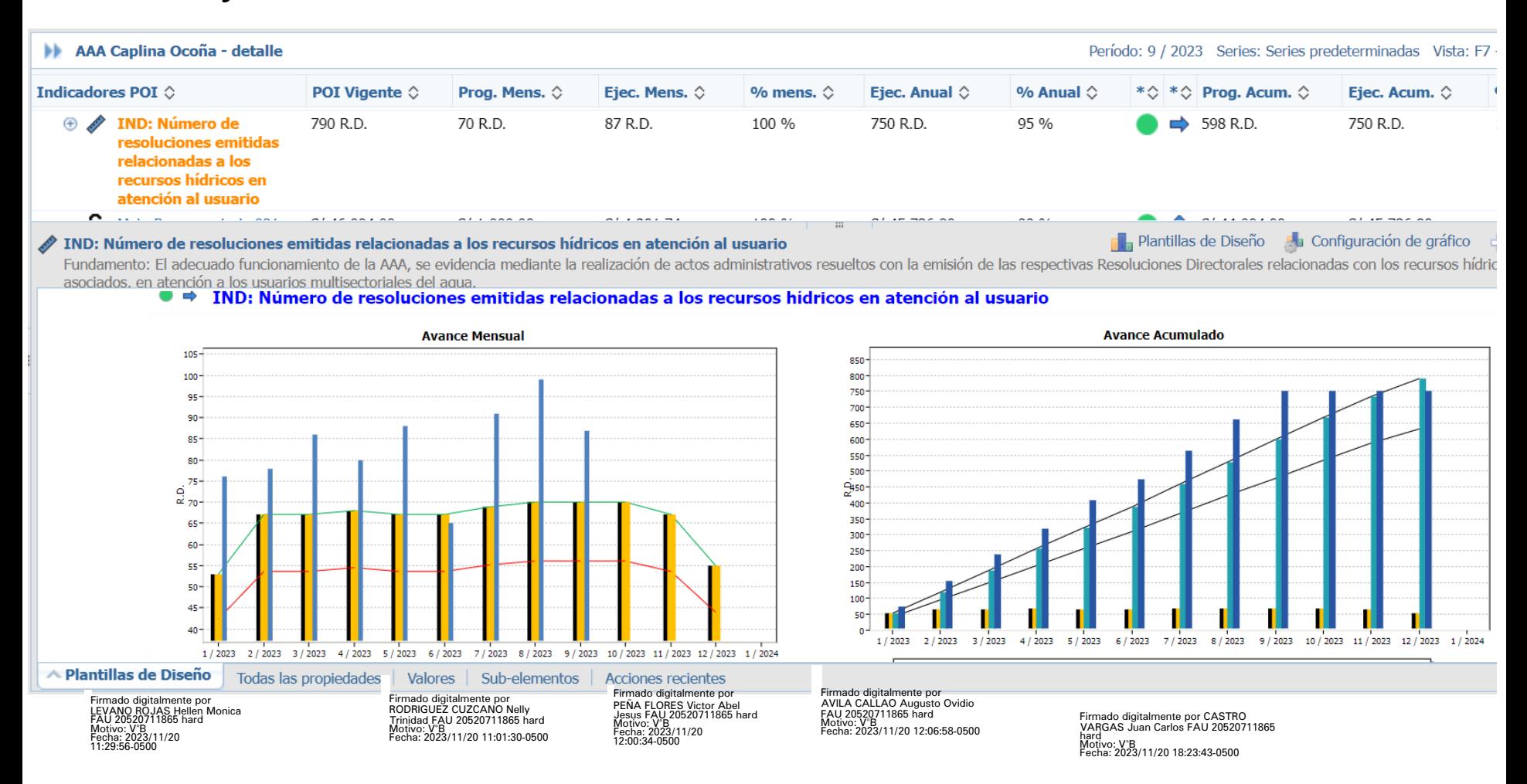

### **Sección B:**

## **Registro de Datos**

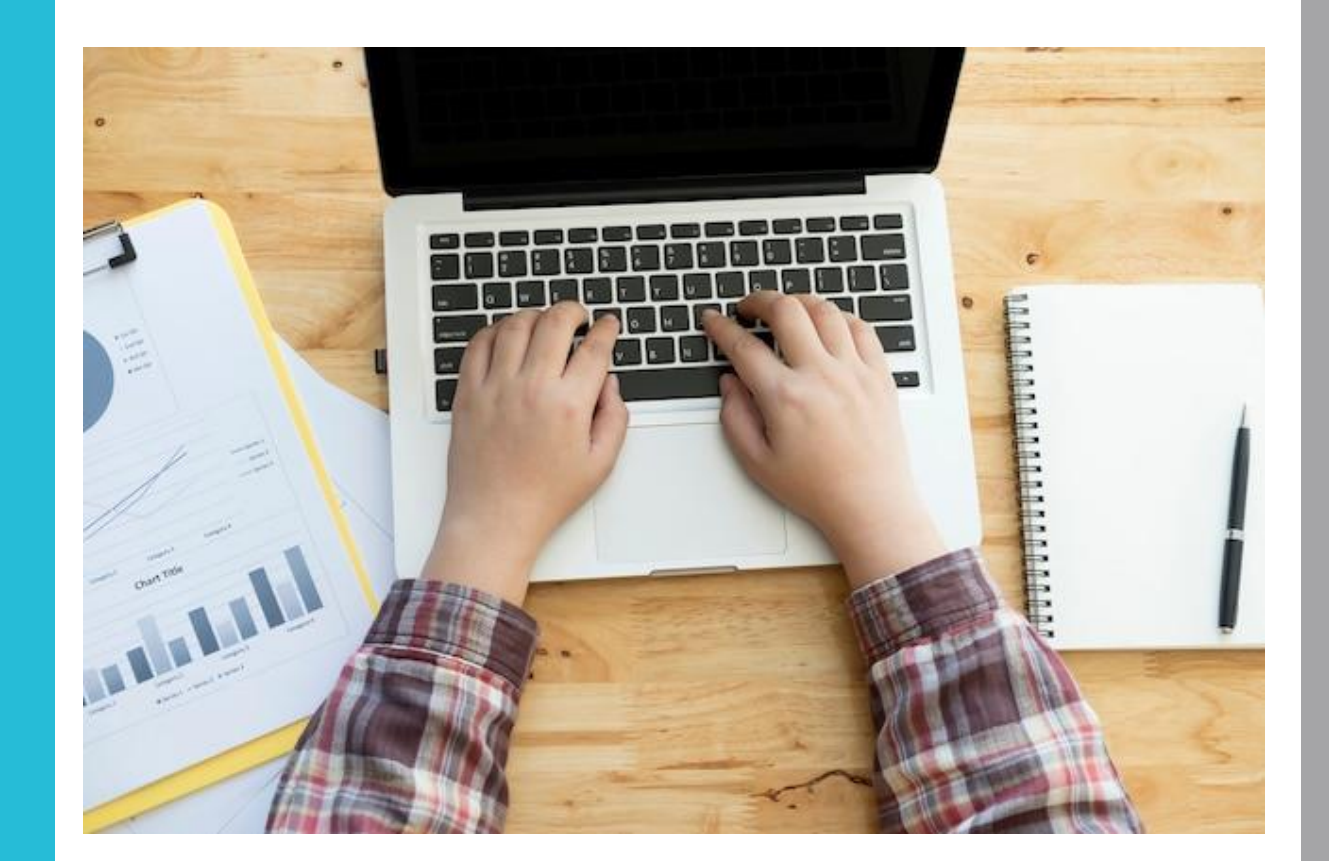

Firmado digitalmente por Firmado digitalmente por Firm<br>LEVANO ROJAS Hellen Monica di RODRIGUEZ CUZCANO Nelly PEN<br>FAU 20520711865 hard Monica<br>Motivo: V°B<br>Fecha: 2023/11/20 Techa: 2023/11/20 11:01:30-0500 Fec<br>11:29:56-0500 F 11.<br>1.0<br>1.0

Firmado digitalmente por RODRIGUEZ CUZCANO Nelly Trinidad FAU 20520711865 hard Motivo: V°B Fecha: 2023/11/20 11:01:30-0500 Firmado digitalmente por PENA FLORES Victor Abel<br>Jesus FAU 20520711865 hard<br>Motivo: V°B<br>Fecha: 2023/11/20<br>12:00:34-0500

Firmado digitalmente por AVILA CALLAO Augusto Ovidio FAU 20520711865 hard Motivo: V°B Fecha: 2023/11/20 12:06:58-0500

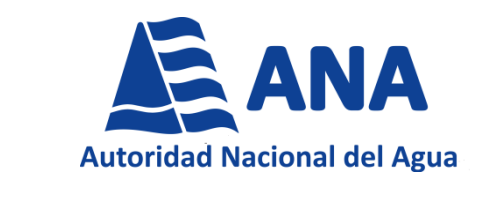

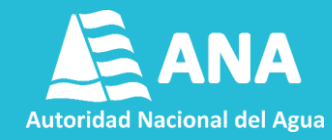

**Paso 01. Para iniciar con el registro y carga, dar click en la tarea e ingresar en la opción Add Action (Agregar Acción).**

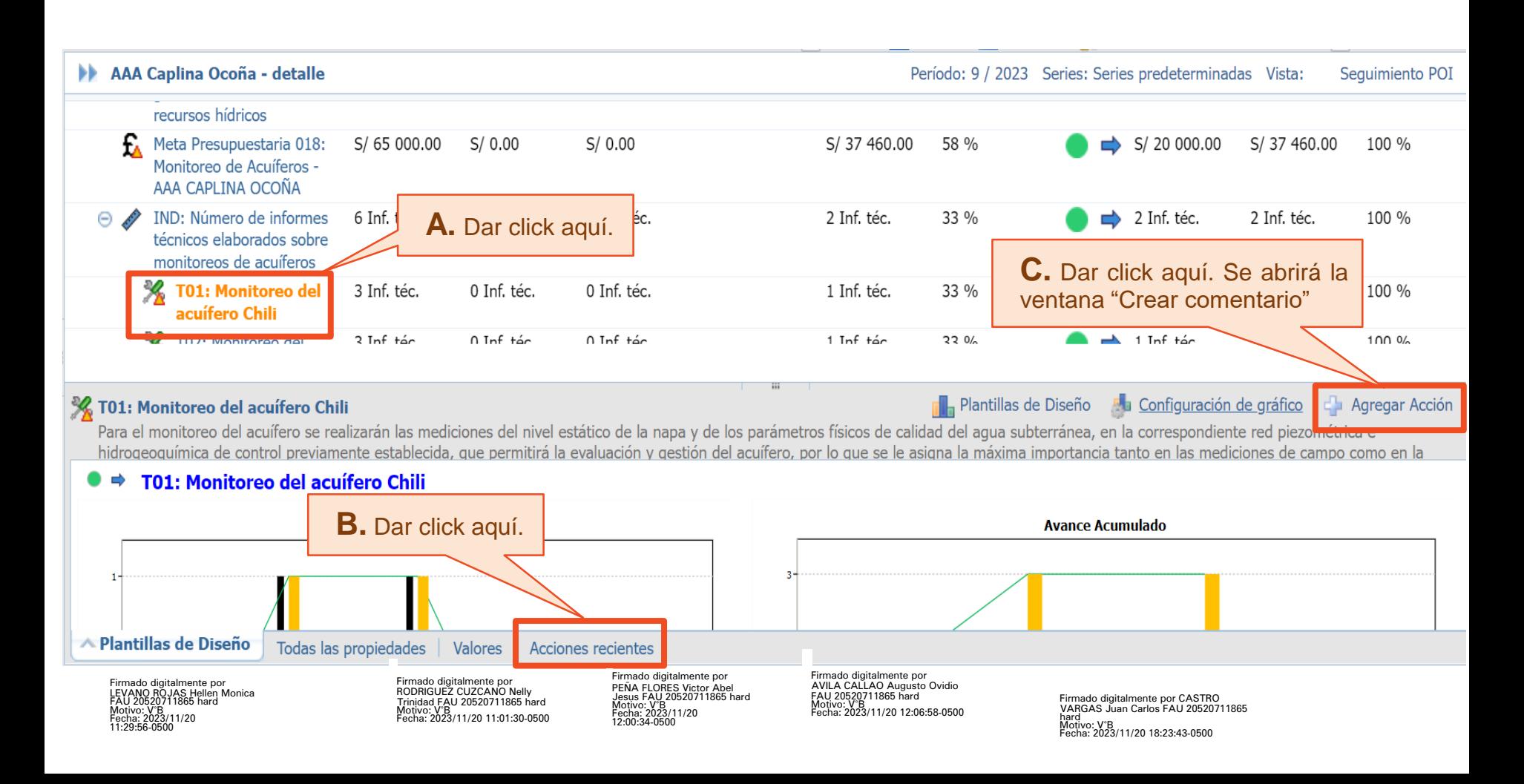

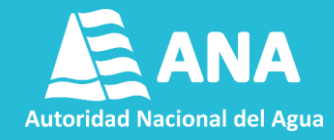

**Paso 02. En la ventana "Crear comentario" ingresar el valor ejecutado, llenando los siguientes campos (A, B, C y D) correctamente. Esta información será revisada por la UPM-OPP para su validación. No modificar los campos que no se mencionan en este paso.**

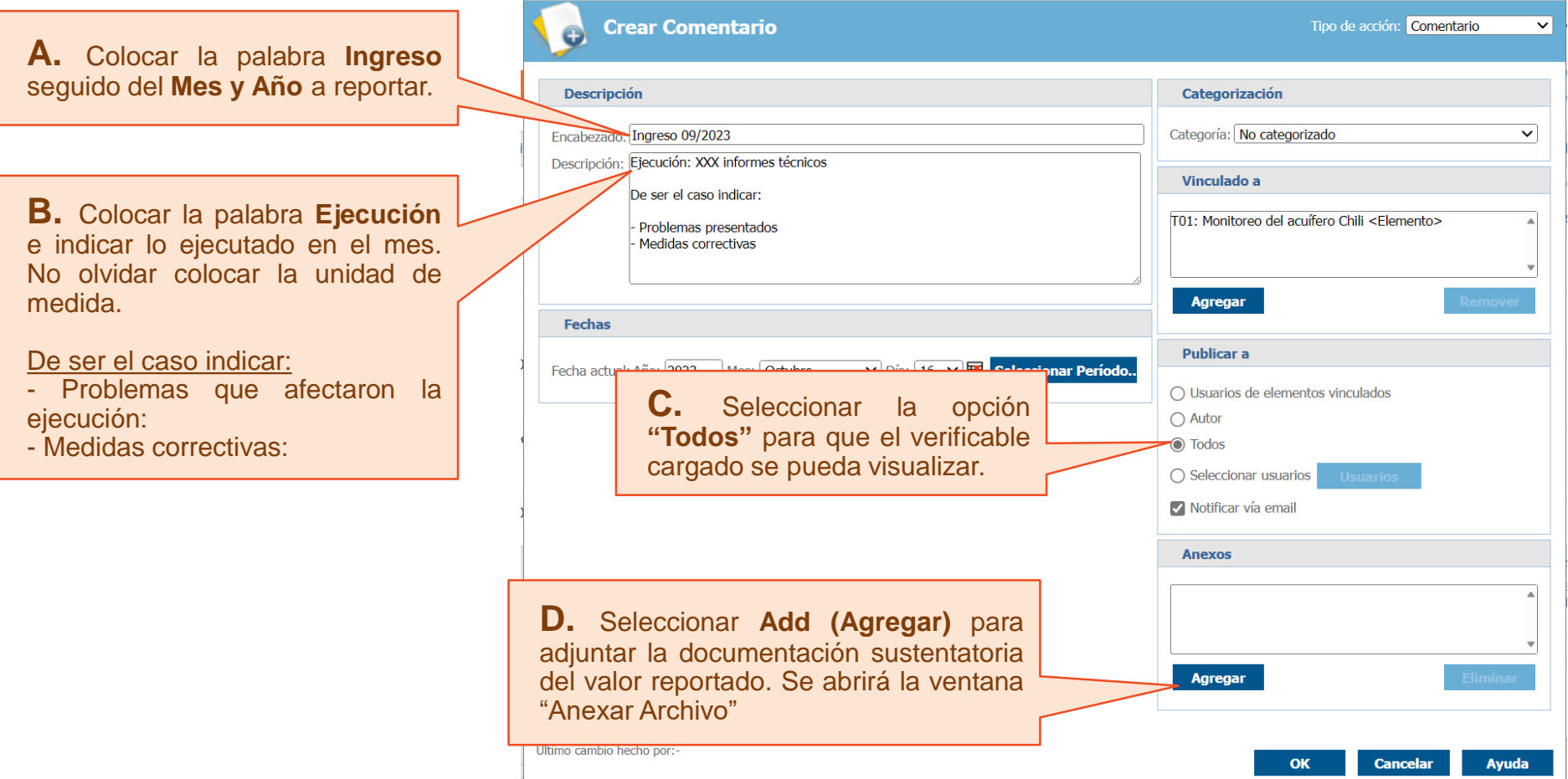

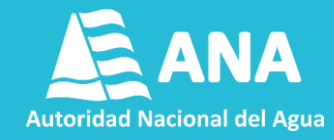

**Paso 03. En la ventana "Anexar archivo", adjuntar la documentación sustentatoria de lo ejecutado, llenando los campos (A, B, C y D) correctamente.**

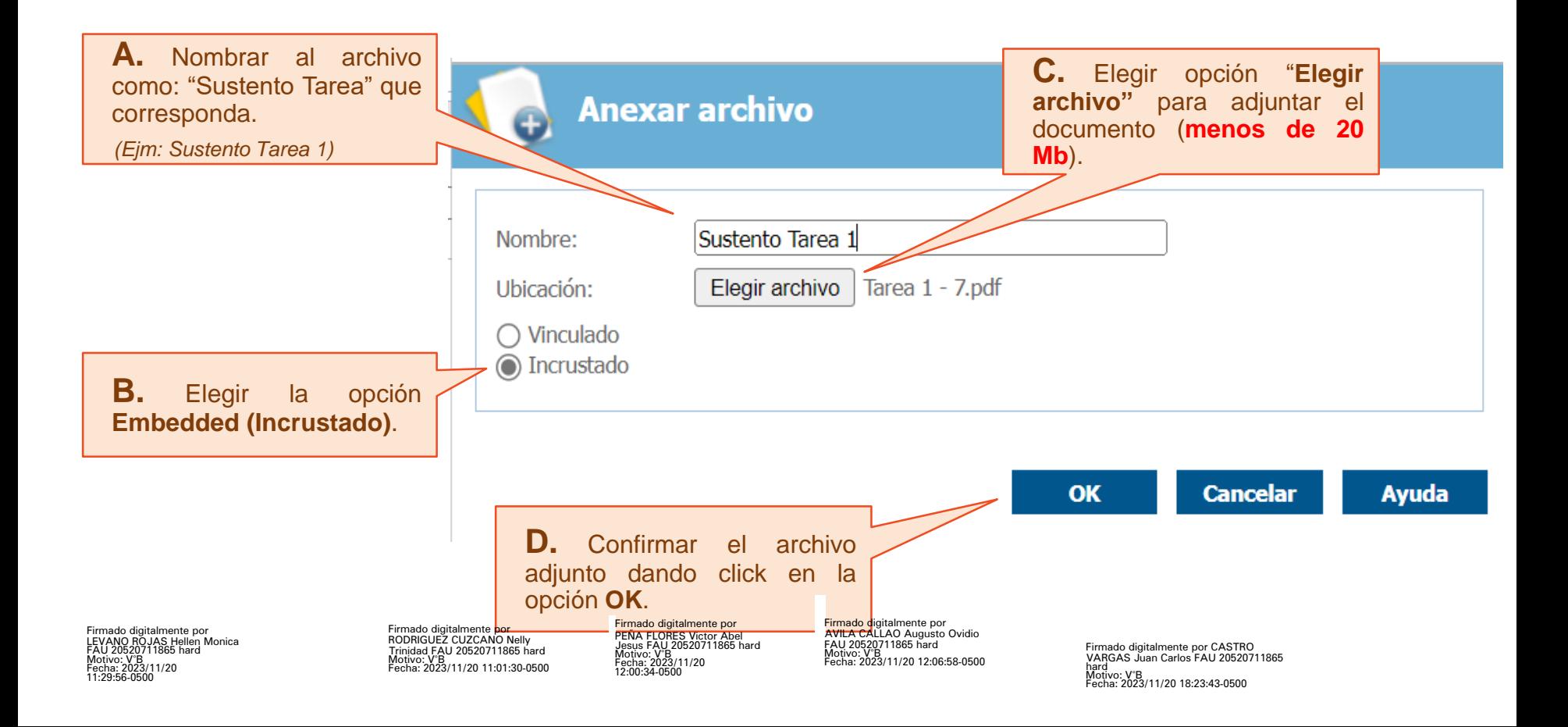

Firmado digitalment

711865 h Motivo: V°B Fecha: 2023/11/20 11:29:56-0500

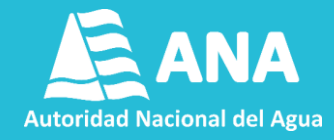

**Paso 04. Es posible adjuntar varios archivos sustentatorios para cada tarea, repitiendo el paso 03. No modificar los campos que no se mencionan en la presente lámina.**

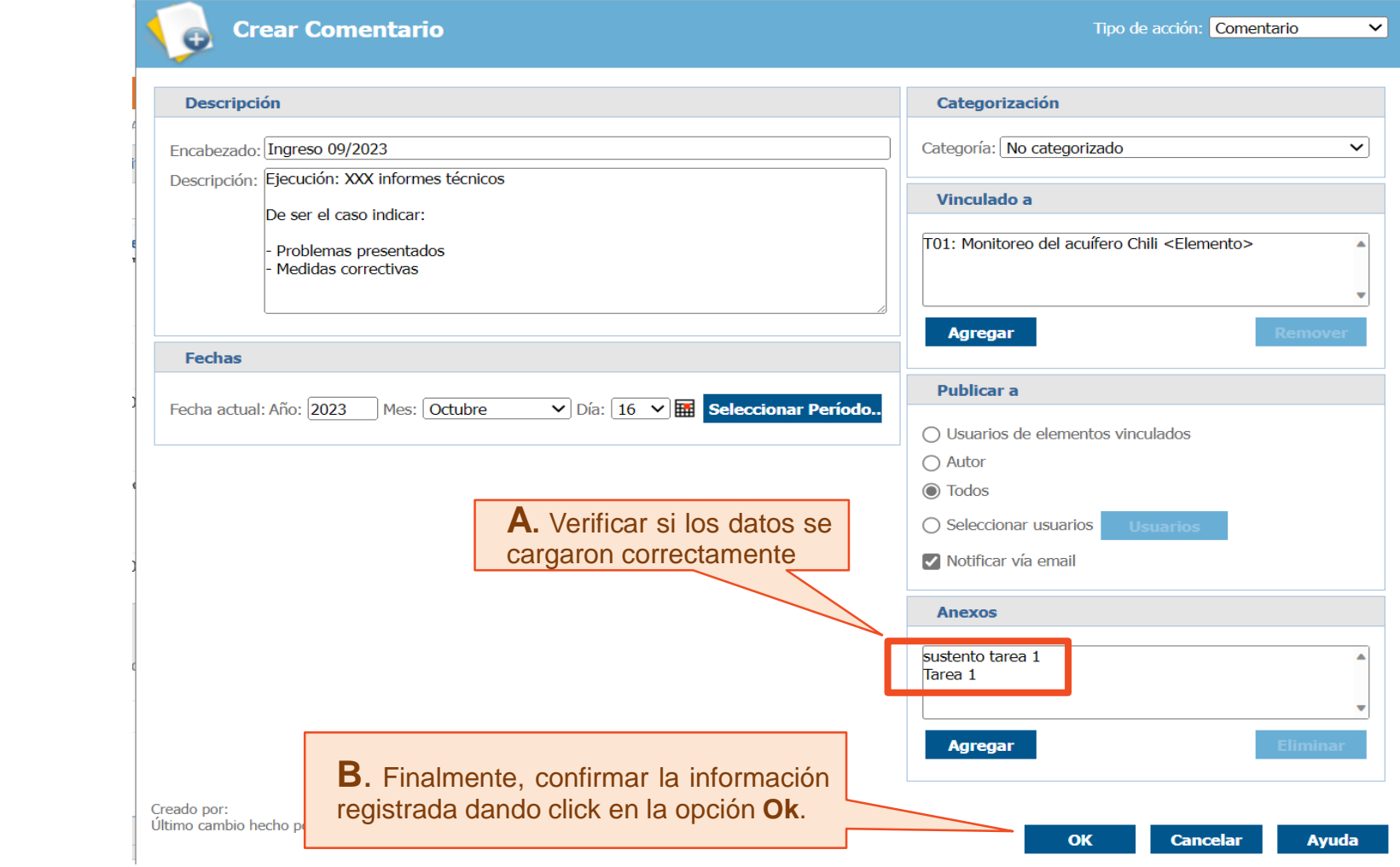

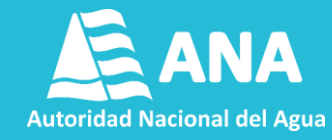

**Paso 05. Para verificar el registro realizado, seleccionar la tarea y dar click en la pestaña Recent Actions (Acciones Recientes).**

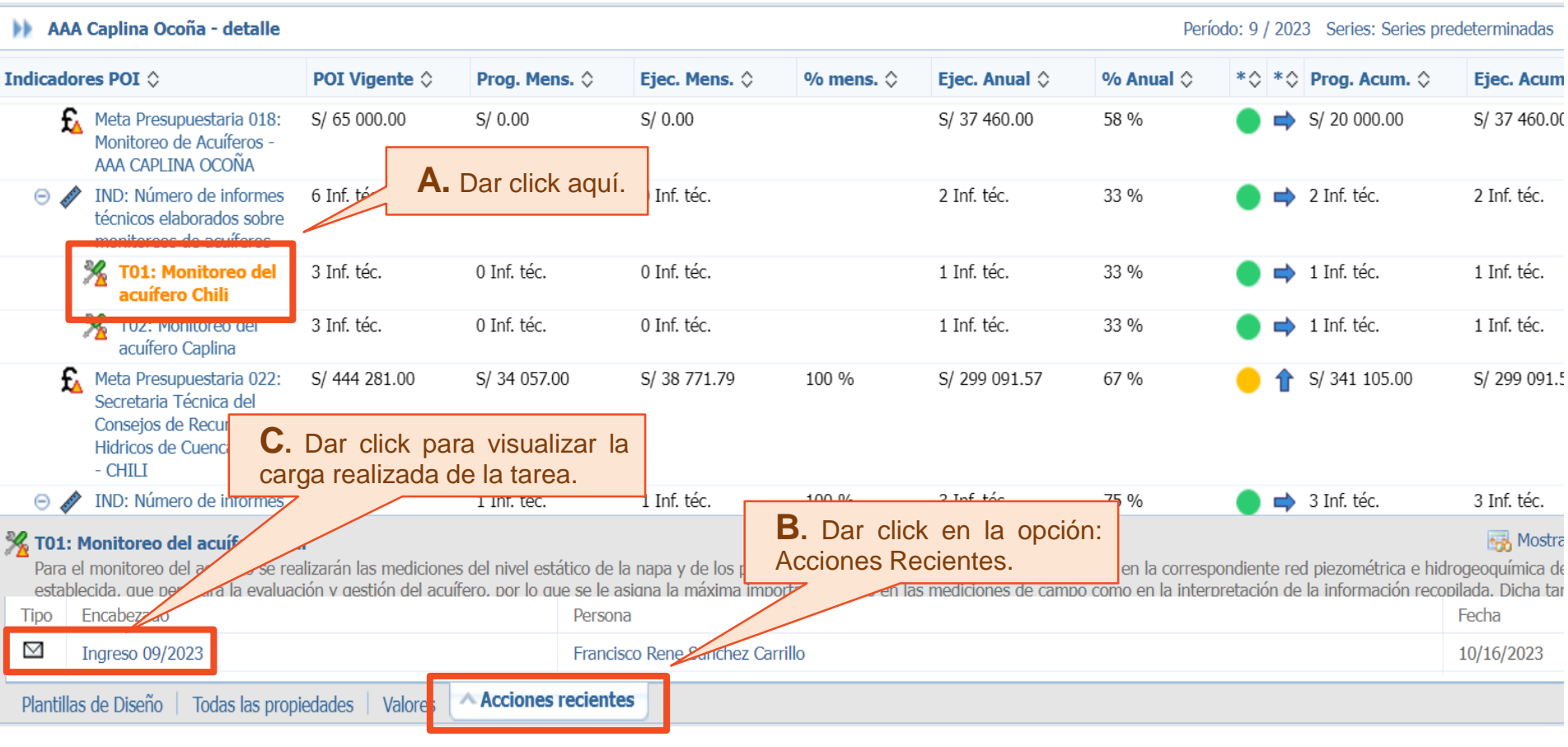

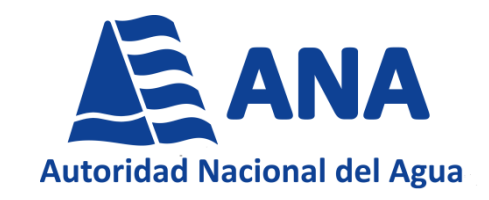

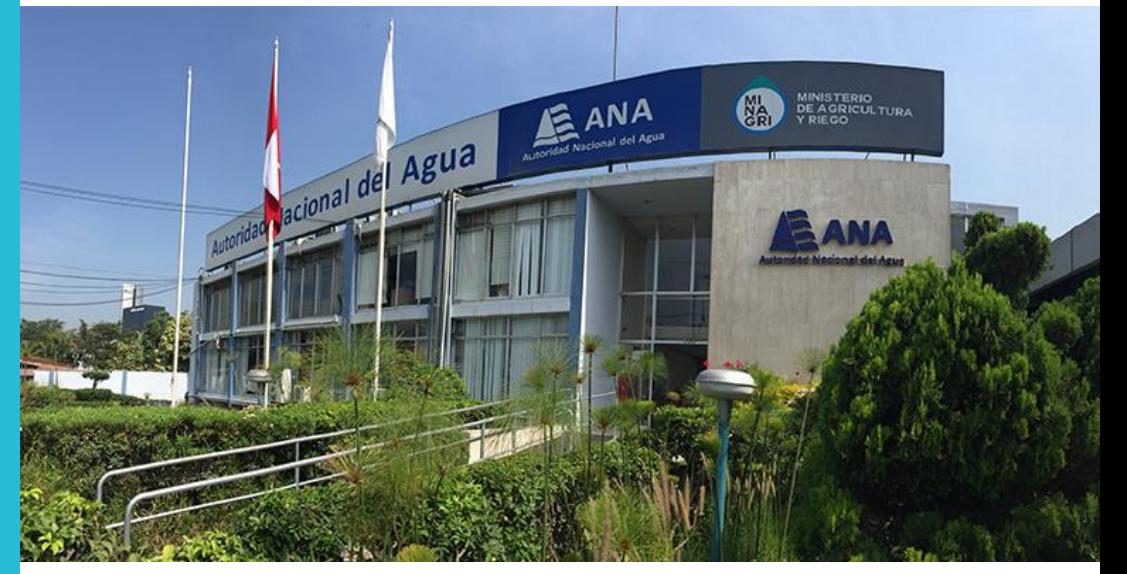

#### **OFICINA DE PLANEAMIENTO Y PRESUPUESTO**

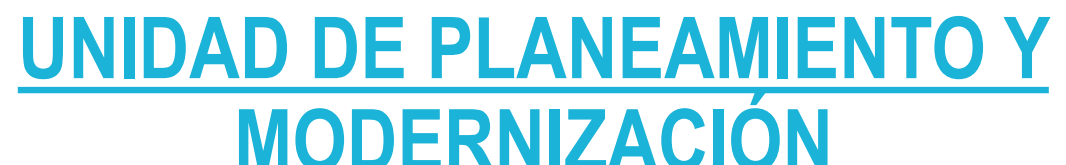

ado digitalmente por nado digitalmente por<br>/ANO ROJAS Hellen Monica FAU 20520711865 hard Motivo: V°B  $^{5}_{2}/11/20$ 11:29:56-0500

almente por RODRIGUEZ CUZCANO Nelly dad FAU 20520711865 hard Motivo: V°B Fecha: 2023/11/20 11:01:30-0500

**GRACIAS**

nado digitalmente por PENA FLORES Victor Abel<br>Jesus FAU 20520711865 hard Motivo: V°B  $/11/20$ 12:00:34-0500

Firmado <mark>digitalmente por</mark><br>AVILA CALLAO Augusto Ovidio FAU 20520711865 hard Motivo: V°B Fecha: 2023/11/20 12:06:58-0500

Firmado digitalmente por CASTRO VARGAS Juan Carlos FAU 20520711865 hard Motivo: V°B Fecha: 2023/11/20 18:23:43-0500